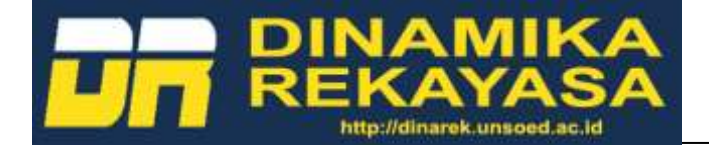

# **SISTEM INFORMASI GEOGRAFIS PETA PENANAMAN MODAL KABUPATEN CILACAP**

## GEOGRAPHIC INFORMATION SYSTEM CILACAP REGENCY INVESTMENT MAP

## **Nur Chasanah1\* , Yanuar Eko Restianto<sup>2</sup> , Dadang Iskandar<sup>1</sup> , Aldila Dinanti<sup>2</sup>**

\*Email: nur.chasanah@unsoed.ac.id

<sup>1</sup>Program Studi Informatika, Fakultas Teknik, Universitas Jenderal Soedirman <sup>2</sup>Program Studi Akuntansi, Fakultas Ekonomi dan Bisnis, Universitas Jenderal Soedirman

*Abstrak*— Pemanfaatan teknologi semakin mempengaruhi perkembangan suatu daerah, khususnya dalam hal ini adalah potensi penanaman modal yang ada pada Kabupaten Cilacap. Banyak investor yang tertarik untuk berinvestasi di Kabupaten Cilacap, namun kurang tepat dan cepatnya informasi menyulitkan para investor yang akan berinvestasi. Dinas Penanaman Modal dan Pelayanan Terpadu Satu Pintu (DPMPTSP) Kabupaten Cilacap membutuhkan sebuah sistem yang dapat mengelola data secara cepat dan tepat dalam menyajikan informasi yang dibutuhkan investor dan juga menarik minat investor untuk berinvestasi di Kabupaten Cilacap. Tujuan dari penelitian ini adalah untuk membantu investor dalam memperoleh informasi terkait keadaan dan nilai investasi yang diimplementasikan dalam sistem informasi geografis yang menggambarkan peta penanaman modal untuk sektor-sektor potensi investasi yang ada di Kabupaten Cilacap dengan berbasis web. Metode yang digunakan pada penelitian ini adalah metode *waterfall* serta menggunakan bahasa pemrograman PHP dan basis data MySQL pada pengembangan sistemnya. Implikasi hasil dari pengimplementasian sistem informasi geografis ini dapat dijadikan upaya dalam peningkatan kualitas layanan berbasis *website* yang sangat berpengaruh terhadap kegiatan penanaman modal yang akan dilakukan oleh para investor sehingga Kabupaten Cilacap dapat terus berkembang dan memanfaatkan sistem informasi geografis dalam menyajikan informasi potensi penanaman modal.

**Kata kunci** — Sistem informasi geografis, peta, investasi, *waterfall.*

*Abstrack — The use of technology is increasingly influencing the development of an area, especially in this case is the potential for existing investment in Cilacap district. Many investors are interested in investing in Cilacap district, but the lack of precise and fast information makes it difficult for investors to invest. The Cilacap Regency DPMPTSP Department of Investment and Integrated Services needs a system that can manage data quickly and precisely in presenting information needed by investors and also attracting investors to invest in Cilacap district. The purpose of this study is to assist investors in obtaining information related to the state and value of investment implemented in a geographic information system that illustrates the investment map for potential investment sectors in Cilacap district on a web-based. The method used in this research is the waterfall method and using the PHP programming language and MySQL database in the development of the system. Implications of the results of implementing this geographical information system can be used as an effort to improve the quality of website-based services that greatly affect the investment activities to be carried out by investors so that the Cilacap district can continue to develop and utilize the geographical information system in presenting information on investment potential.*

*Keywords* — *Geografic Information System, map*, *investation*, w*aterfall.*

## **I. PENDAHULUAN**

Kemajuan teknologi saat ini semakin berkembang pesat serta merambah pada hampir semua bidang kehidupan masyarakat. Keberadaan teknologi informasi sangat dirasakan oleh masyarakat karena dapat memberikan suatu informasi yang dibutuhkan

oleh penggunanya baik untuk menyimpan serta mengelola data. Salah satu pengelolaan data yang dilakukan agar data yang tersedia dan informasi yang dibutuhkan lebih efektif dan efisien maka dibutuhkan adanya sebuah Sistem Informasi Geografis (SIG) [1]. Dalam pemanfaatannya SIG dapat mempermudah pengguna dalam memperoleh informasi secara visual dan pengambilan keputusan untuk menentukan kebijakan yang akan diambil [2]. Kebanyakan masyarakat lebih menginginkan informasi yang disajikan dengan lebih menarik dan juga dapat lebih dengan mudah dimengerti.

Sistem informasi geografis merupakan sebuah sistem informasi yang berbasiskan komputer, yang digunakan untuk menangkap, menyimpan, memanipulasi dan men-*display* data dengan peta digital [3]. Saat ini banyak masyarakat yang cukup familiar dengan keberadaan sistem informasi geografis sehingga dapat digunakan secara luas untuk mengakses informasi tentang suatu lokasi [4]. Saat ini sangat mudah bagi seseorang untuk mendapatkan informasi terkait keadaan suatu daerah, salah satunya dengan memanfaatkan sistem informasi geografis.

Pengelolaan data secara spasial yang dilakukan pada sistem informasi geografis diterapkan dengan menerapkan kaidah-kaidah relasional terkait secara simultan [5]. Sistem informasi geografis tidak hanya mentransformasi peta analog ke bentuk peta digital, namun memiliki kemampuan untuk mengolah dan menganalisis data yang mengacu pada lokasi geografis yang memiliki informasi yang bermanfaat bagi penggunanya.

Pada penelitian sebelumnya yang dilakukan oleh Abdul Manan dkk [6] menyatakan bahwa sistem informasi geografis yang dilakukan dapat meningkatkan kualitas dan kuantitas dari perkembangan populasi sapi yang ada di NTB. Selain itu pemerintah juga dapat melakukan pengambilan keputusan terkait sejumlah regulasi dengan melihat perkembangan populasi sapi yang ditampilkan dalam sistem informasi geografis tersebut. Ditinjau dari aspek pemanfaatan teknologi yang dilakukan oleh pemerintah tersebut, informasi yang diberikan kepada masyarakat dapat lebih mudah, cepat dan tepat sehingga dapat mempercepat pelayanan pemerintah kepada masyarakat sehingga keberadaan pemerintah dapat lebih dengan mudah dirasakan oleh masyarakat.

Dinas Penanaman Modal dan Pelayanan Terpadu Satu Pintu (DPMPTSP) Kabupaten Cilacap menjadi salah satu pemerintahan yang saat ini siap bersaing untuk kemajuan kota dengan memanfaatkan teknologi informasi yang saat ini berkembang dengan pesat. Pemerintah bertujuan untuk dekat dengan masyarakat dan juga para pelaku investasi (investor) yang akan melakukan penanaman modal di Kabupaten Cilacap [7]. Investasi yang dilakukan pada *sector public, private* dengan meningkatkan kapasitas produksi sehingga dapat pertumbuhan

ekonomi masyarakat semakin meningkat dan juga pendapatan pemerintah yang lebih besar.

Saat ini menjadi permasalahan adalah bagaimana meningkatkan minat investor agar mau menanamkan modalnya di Kabupaten Cilacap. Potensi investasi yang ada di kabupaten saat ini sudah mencakup beberapa sektor, antara lain sektor perindustrian, pariwisata, perikanan, pertanian, perkebunan, dan lain lain. Dengan banyaknya data dan informasi yang dimiliki untuk diberikan kepada calon investor maka dibutuhkan sebuah sistem yang dapat menyajikan semua kebutuhan investor dalam bentuk peta penanaman modal yang akan mempermudah calon investor dalam pengambilan keputusan ketika akan menanamkan modal pada Kabupaten Cilacap.

Peta penanaman modal memberikan gambaran mengenai permukaan bumi bidang tertentu yang didalamnya terdapat informasi terkait kegiatan penanaman modal (investasi). Ketika calon investor disajikan gambaran dalam bentuk peta, diharapkan dapat langsung memberikan gambaran yang lebih jelas karena otak manusia akan lebih menyukai halhal yang bersifat gambar visual. Dengan adanya peta penanaman modal diharapkan dapat mengakomodir kebutuhan pemerintah dalam meningkatkan minat investor dalam menanamkan modalnya pada sektorsektor potensi investasi yang ada di Kabupaten Cilacap.

Untuk dapat menfasilitasi calon investor khususnya dalam penyajian informasi peluang investasi, maka diperlukan adanya sebuah sistem informasi geografis yang dapat membantu calon investor dalam pengambilan keputusan dan untuk meningkatkan pelayanan pemerintah terkait data dan informasi yang dapat diakses dengan mudah, cepat dan tepat guna. Harapannya dengan adanya penelitian ini Dinas Penanaman Modal dan Pelayanan Terpadu Satu Pintu (DPMPTSP) Kabupaten Cilacap dapat dengan mudah menyampaikan informasi kepada calon investor terkait potensi investasi dan penanaman modal secara *update* sehingga informasi yang dihasilkan dapat langsung digunakan oleh calon investor dalam pengambilan keputusan ketika calon investor akan menanamkan investasinya di Kabupaten Cilacap.

## **II. TINJAUAN PUSTAKA**

## **A. Sistem Informasi Geografis**

Sistem Informasi Geografi digambarkan sebagai sistem informasi yang digunakan untuk memasukkan

(*capturing*), menyimpan, memeriksa, mengintegrasikan, memanipulasi, menganalisa, dan menampilkan data-data yang berhubungan dengan posisi-posisi di permukaan bumi [8]. SIG disampaikan sebagai sistem informasi berbasis komputer yang digunakan secara digital untuk menggambarkan dan menganalisa ciri-ciri geografi yang digambarkan pada permukaan bumi dan kejadian-kejadiannya (atribut-atribut non spasial untuk dihubungkan dengan studi mengenai geografi) [9].

Secara definisi dalam pelaksanaan sistem informasi geografis ditafsirkan sebagai suatu perangkat untuk mengumpulkan, menyimpan, menampilkan dan mengolerasikan *data spatial* dari fenomena geografis untuk dianalisis dan hasilnya dikomunikasikan kepada pemakai data untuk keperluan pengambilan keputusan. Teknologi SIG digunakan untuk membantu pembuat keputusan menyelesaikan masalah-masalah spasial dengan menunjuk bermacam alternatif dalam pengembangan dan perencanaan dengan pemodelan yang menghasilkan serangkaian skenario yang potensial [10].

Secara umum terdapat dua jenis data yang dapat digunakan untuk mempresentasikan atau memodelkan fenomena-fenomena yang terdapat di dunia nyata, antara lain [11]:

- 1. Data Spasial; jenis data yang mempresentasikan aspek-aspek keruangan dari fenomena yang bersangkutan. Jenis data ini sering disebut sebagai data-data posisi, koordinat, ruang.
- 2. Data Atribut; jenis data yang mempresentasikan aspek-aspek deskriptif dari fenomena yang dimodelkan. Aspek deskriptif ini mencakup item-item atau *properties* dari fenomena yang bersangkutan hingga dimensi waktunya.

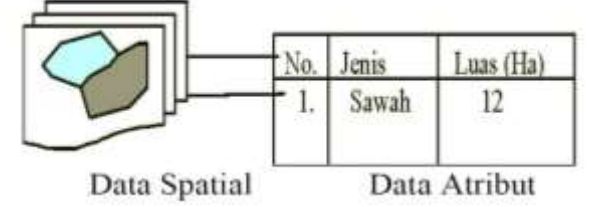

**Gambar-1** Model Gambar Spasial dan Atribut

Contoh model data spatial dan atribut dapat dilihat dari Gambar 1.

#### **B. Peta Penanaman Modal**

Pada penelitian terdahulu, peta disampaikan sebagai gambaran permukaan bumi pada bidang datar dengan skala tertentu melalui suatu sistem proyeksi, atau peta adalah gambaran suatu permukaan bumi pada bidang datar dan diperkecil dengan menggunakan skala [12]. Peta dapat disajikan dalam berbagai cara yang berbeda, mulai dari peta konvensional yang tercetak hingga peta digital yang tampil di layar komputer.

Tujuan pembuatan peta untuk membantu suatu pekerjaan, misalnya dalam konstruksi jalan, navigasi atau perencanaan, analisis data spasial, menyimpan informasi, membantu dalam pembuatan suatu desain dan komunikasi informasi ruang. Peta penanaman modal mencoba mengakomodir kebutuhan pemerintah dalam meningkatkan minat investor dalam menanamkan modalnya.

Sedangkan peta penanaman modal merupakan gambaran permukaan bumi pada bidang tertentu dengan skala tertentu melalui suatu sistem proyeksi, di mana fokus informasi di dalamnya diperuntukkan bagi kegiatan penanaman modal (investasi). Pentingnya penggambaran peta dalam sistem sangat membantu karena otak manusia akan lebih menyukai hal-hal yang bersifat gambar visual. Peta penanaman modal mencoba mengakomodir kebutuhan pemerintah dalam meningkatkan minat investor dalam menanamkan modalnya [13].

Manfaat peta penanaman modal antara lain:

- 1. Investor mendapatkan gambaran terkait dengan potensi yang ada dan dapat dikembangkan menjadi sebuah investasi.
- 2. Investor mendapatkan gambaran lokasi investasi yang ada dan diarahkan oleh pemerintah.
- 3. Investor mendapat gambaran terkait infrastruktur yang telah dan akan dikembangkan oleh pemerintah.
- 4. Investor mengetahui arah dan komitmen pemerintah terkait dengan iklim investasi.

# **III. METODE**

Metode yang digunakan dalam pembangunan perangkat lunak ini adalah model air terjun (*waterfall model*) atau sering disebut dengan "siklus kehidupan klasik". Metode *waterfall* adalah sebuah metode pengembangan perangkat lunak yang bersifat sekuensial dan terdiri dari lima tahap yang saling terkait dan mempengaruhi. Dalam metode ini terdapat beberapa tahapan, yaitu tahap analisis kebutuhan, desain, implementasi*,* pengujian*,* dan pemeliharaan [14]*.*

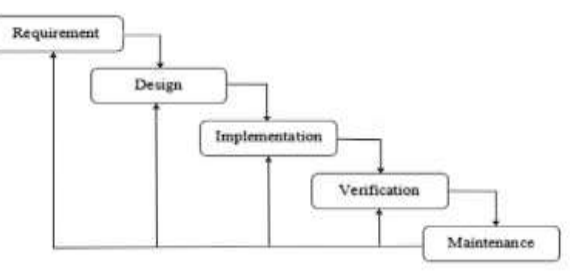

**Gambar-2** Metode *Waterfall* [14]

Penjelasan dari Gambar-2 metode *Waterfall* di atas adalah sebagai berikut:

a. Tahap *Requirements* 

Tahapan pertama yang diperlukan untuk komunikasi kebutuhan pembuatan sistem bertujuan untuk memahami perangkat lunak yang diharapkan oleh pengguna dan batasan perangkat lunak tersebut. Informasi ini biasanya dapat diperoleh melalui wawancara, diskusi atau survei langsung. Informasi dianalisis untuk mendapatkan data yang dibutuhkan oleh pengguna. Tahap ini dilakukan dengan menggunakan studi literatur, wawancara kepada pihak-pihak terkait, dalam penelitian ini dengan Dinas Perikanan Kabupaten Cilacap dan pengumpulan data mengenai kondisi penanaman modal di Kabupaten Cilacap khususnya pada bidang perikanan. Setelah dilakukan analisis terhadap spesifikasi kebutuhan sehingga dapat terbentuk kebutuhan-kebutuhan pengguna atau *user requirement* yang dapat memenuhi kebutuhan pembuatan sistem informasi geografis ini.

b. Tahap *Design*

Tahap *system and software design* atau desain sistem dilakukan dengan penyusunan proses, data, aliran proses dan hubungan antar data yang paling optimal untuk menjalankan proses dan memenuhi kebutuhan pengguna sesuai dengan hasil analisa kebutuhan. Pada tahap ini akan menghasilkan dua desain, yaitu desain data dan desain antarmuka. Desain data akan menghasilkan *Rich Picture*, *Data Flow Diagram*, dan *Entity Relationship Diagram*, sedangkan desain antarmuka akan menghasilkan desain antarmuka yang akan diimplementasikan pada tampilan sistem informasi geografis ini.

c. Tahap *Implementation* 

Pada tahap *implementation* dilakukan penerjemahan desain sistem yang telah dibuat ke dalam bentuk perintah-perintah yang di

mengerti komputer menggunakan bahasa pemrograman dan basis data tertentu. Tahap ini merupakan implementasi dari tahap desain sistem. Sistem informasi geografis ini menggunakan bahasa pemrograman PHP dan basis data MySQL. Sistem pertama kali dikembangkan di program kecil yang disebut unit*,* yang terintegrasi dalam tahap selanjutnya. Setiap unit dikembangkan dan diuji untuk fungsionalitas yang disebut sebagai *unit testing*.

d. Tahap *Verification*

Tahap *verification* atau pengujian sistem dilakukan sebagai tahapan untuk menguji sistem yang dibuat untuk mengetahui kekurangan pada sistem sebelum digunakan. Pengujian ini dilakukan oleh pembuat sistem dan pengguna sistem. Apabila ditemukan kekurangan maka akan disempurnakan kembali sampai sistem sesuai dengan kebutuhan pengguna.

e. Tahap *Maintenance*

Tahap *maintenance* atau pemeliharaan dilakukan dengan menerapkan sistem yang telah dibuat dan diuji kepada pengguna sistem. Pemeliharaan dilakukan agar penggunaan dari sistem dapat terus optimal dan meminimalisir kegagalan pada sistem informasi geografis peta penanaman modal pada DPMPTSP Kabupaten Cilacap.

## **IV. HASIL DAN PEMBAHASAN**

## **A. Tahap** *Requirements*

## *1. Kebutuhan Pengguna*

*User* atau pengguna dari web SIG yang akan dirancang antara lain pengunjung atau calon investor dan pengelola w*ebsite*. Berikut daftar kebutuhan pengguna yang telah disusun.

- i. Pengunjung
	- a) [PN-001] Pengunjung dapat melihat daftar wilayah yang berpotensi untuk melakukan investasi melalui map secara interaktif.
	- b) [PN-002] Pelanggan dapat melakukan *filter* lokasi berdasarkan sektor maupun kecamatan yang berpotensi.
	- c) [PN-003] Pengunjung dapat mengetahui lokasi akomodasi transportasi pada *map.*
	- d) [PN-004] Pengunjung dapat mencari rute dari lokasi berpotensi ke lokasi lain.
	- e) [PN-005] Pelanggan dapat melihat informasi lengkap dari setiap potensi pada masing-masing sektor, kecamatan, serta tata ruang.

#### ii. Pengelola *Website*

- a) [PW-001] Pengelola dapat mengelola data dari masing-masing lokasi potensi investasi.
- b) [PW-002] Pengelola dapat menjalankan semua fungsi yang ada pada *website.*

#### *2. Kebutuhan Sistem*

Berdasarkan kebutuhan pengguna yang telah disusun diatas, untuk menghasilkan *Website* SIG yang baik dan sesuai dengan proses bisnis yang dibutuhkan pengguna, diperlukan kebutuhan sistem yang sesuai. Berikut kebutuhan sistem yang diterapkan berdasarkan kebutuhan pengguna.

i. Kebutuhan Fungsional

Kebutuhan fungsional merupakan kebutuhan sistem yang disusun secara mendetail berisi prosesproses apa saja yang nantinya akan dilakukan oleh sistem. Pada penelitian ini, kebutuhan fungsional disusun mengacu pada kebutuhan pengguna yang telah diketahui diatas. Berikut adalah kebutuhan fungsional yang akan diterapkan pada sistem.

- a) [SR-001] Sistem web SIG menyediakan fungsi untuk menampilkan *map.*
	- 1. Pengguna dapat melihat garis wilayah dari suatu kabupaten.
	- 2. Sistem dapat melakukan *zoom in* dan *zoom out* untuk melihat peta lebih dekat ataupun lebih jauh.
- b) [SR-002] Sistem dapat melakukan pencarian atau *filter* wilayah berpotensi berdasarkan sektor
	- 1. Sistem dapat menampilkan informasi dasar mengenai lokasi dengan melakukan klik pada *marker map.*
	- 2. Sistem dapat menampilkan informasi detail mengenai lokasi yang berpotensi untuk investasi dengan memilih lokasi yang akan dilihat.
- c) [SR-003] Sistem dapat melakukan pencarian rute. Sistem dapat melakukan pencarian rute dari suatu lokasi menuju ke lokasi lain yang didukung oleh *Google Map*.

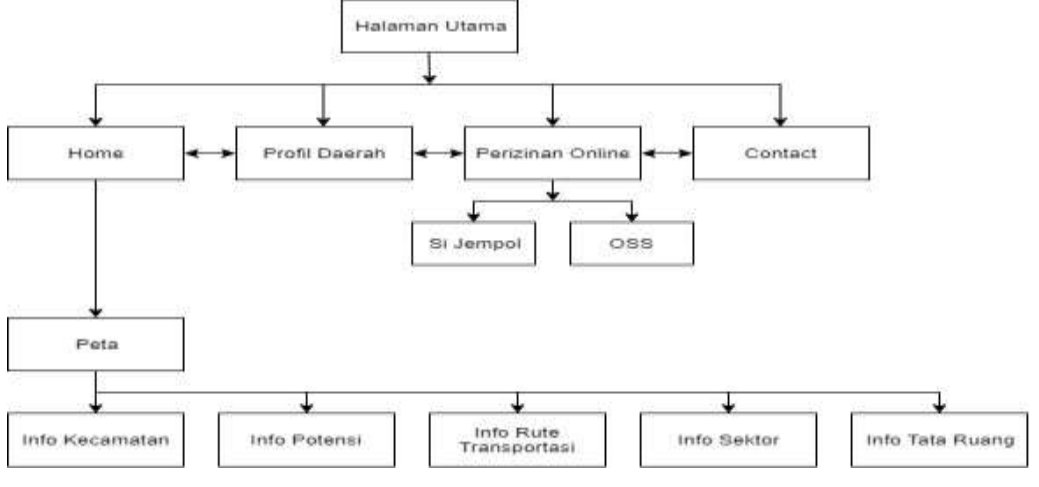

**Gambar-3** Struktur Navigasi Web SIG

#### ii. Kebutuhan Non-fungsional

Kebutuhan non-fungsional merupakan kebutuhan sistem yang menggambarkan perilaku yang dimiliki oleh sistem. Berikut adalah kebutuhan nonfungsional dari sistem.

- a. Sistem hanya dapat diakses secara *online.*
- b. Sistem dapat diakses menggunakan *software web browser.*
- c. Sistem memiliki tampilan (*interface*) yang mudah dipahami
- d. Sistem dapat dijalankan pada sistem (PC), tablet maupun *smartphone*.

#### **B. Tahap** *Design*

Dari hasil analisis kebutuhan, dihasilkan gambaran desain sistem dan perangkat lunak yang akan dihasilkan dari sistem informasi geografis peta penanaman modal Kabupaten Cilacap. Strategi dalam tahapan perancangan sistem informasi geografis ini mengacu pada perancangan terstruktur. Pada tahapan ini dilakukan terlebih dahulu penggambaran struktur navigasi *web* dari system informasi geografis yang akan dibangun.

### 1. Struktur Navigasi *Web* SIG

Pada Gambar 3 dijelaskan bahwa navigasi terdapat 4 *link* utama pada halaman utama yang saling berkaitan sama lain. Halaman utama berisi *link home*, profil daerah, perizinan *online*, dan *contact.* Jika perizinan *online* di klik maka akan memunculkan link lain yaitu Si Jempol dan OSS. Pada halaman *home* terdapat peta yang memberikan informasi kecamatan, potensi, rute transportasi, sektor, dan tata ruang.

#### *2. Rich Picture*

*Rich Picture* adalah salah satu cara yang dapat digunakan untuk menggambarkan situasi tertentu. Dalam gambaran *rich picture* dijelaskan bagaimana sistem informasi geografis yang akan dijalankan pada web.

Pada *rich picture* akan terlihat apa saja yang dapat dilakukan seperti melihat potensi sektor, melihat potensi kecamatan, melihat kawasan industri, melihat mode transportasi dan melihat peta lokasi yang diharapkan oleh calon investor /pengunjung *website* yang akan berinvestasi melalui SIG, seperti yang digambarkan pada Gambar 4.

#### *3. Data Flow Diagram*

#### *A. DFD Level 0*

*Data Flow Diagram (DFD)* adalah diagram yang terdiri dari suatu proses dan menggambarkan ruang lingkup suatu sistem.

Pada Gambar 5 dapat dilihat bahwa pada DFD Level 0 sistem memiliki pengguna yaitu pengunjung *website* yang berhubungan langsung dengan Sistem Informasi Geografis DPMPTSP Kabupaten Cilacap.

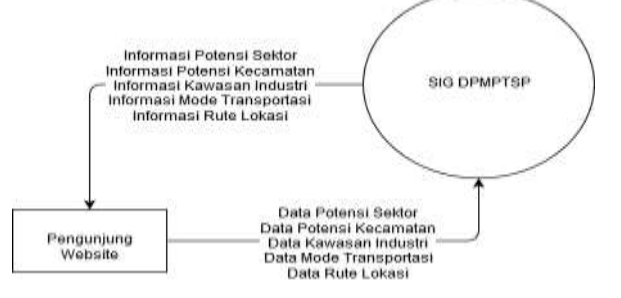

Gambar-4 *Data Flow Diagram Level 0*

Pengguna dapat memperoleh informasi dari datadata terkait potensi sektor, potensi kecamatan, kawasan industri, mode transportasi dan rute lokasi yang tujuan untuk mempermudah calon investor dalam memperoleh informasi terkait peta penanaman modal pada Kabupaten Cilacap.

#### *B. DFD Level 1*

Selanjutnya setelah membuat DFD level 0, maka tahap selanjutnya adalah merinci setiap proses yang ada pada DFD level 0, sehingga setiap *event* yang terjadi dalam sebuah proses dapat digambarkan dengan lebih detail dan terperinci.

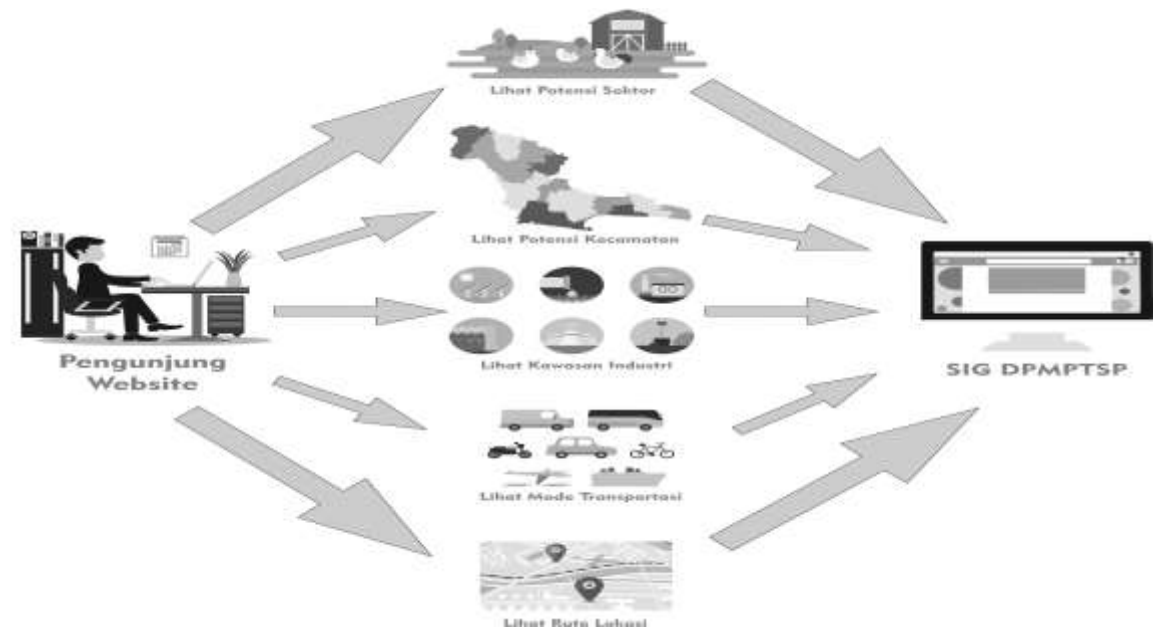

**Gambar-5** *Rich Picture* SIG

DFD level 1 yang digambarkan pada Gambar 6 bertujuan untuk memberikan pandangan mengenai keseluruhan sistem dengan lebih mendalam. Prosesproses yang terjadi dipecahkan menjadi sub-proses. *Data store* yang digunakan dalam proses utama juga diidentifikasi dalam DFD level 1 sesuai dengan fiturfitur yang ada pada sistem informasi geografis tersebut.

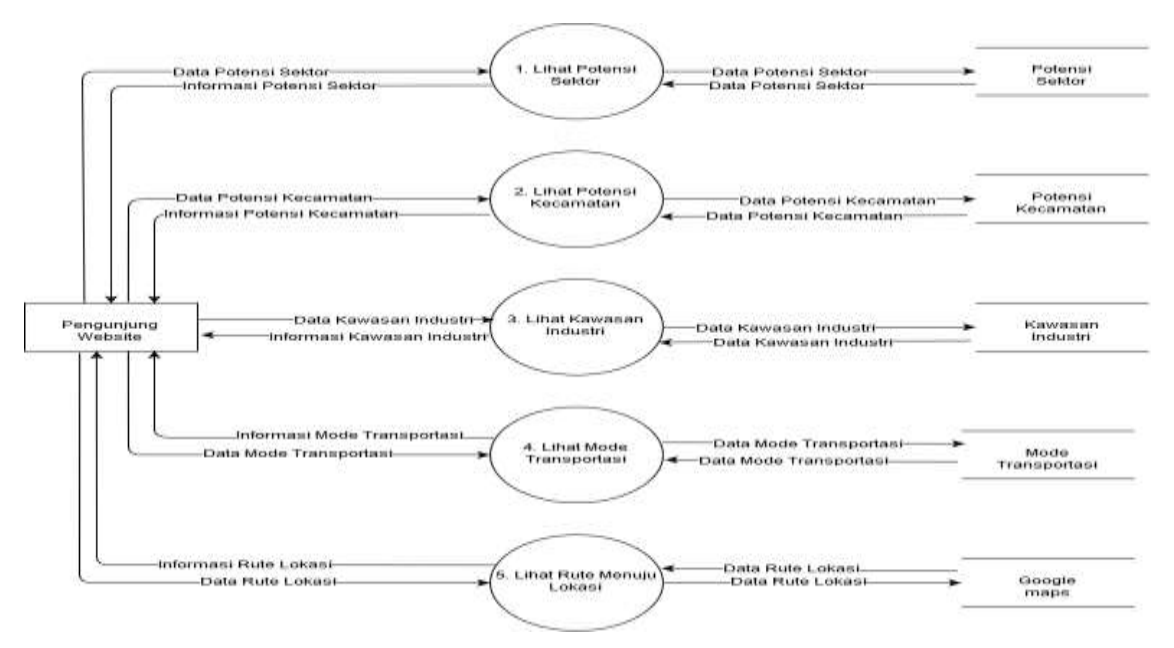

**Gambar-6** *Data Flow Diagram* Level 1

#### *4. Entity Relationship Diagram*

*Entity Relationship Diagram* adalah model untuk menjelaskan hubungan antar data dalam *database* berdasarkan objek data dasar yang memiliki hubungan antara hubungan. Pada Gambar 7 terdapat

7 entitas yang terdiri dari potensi investasi, kategori, transportasi, kategori transportasi, kecamatan, kawasan industri, dan kategori kawasan. Masingmasing entitas memiliki berbagai atribut.

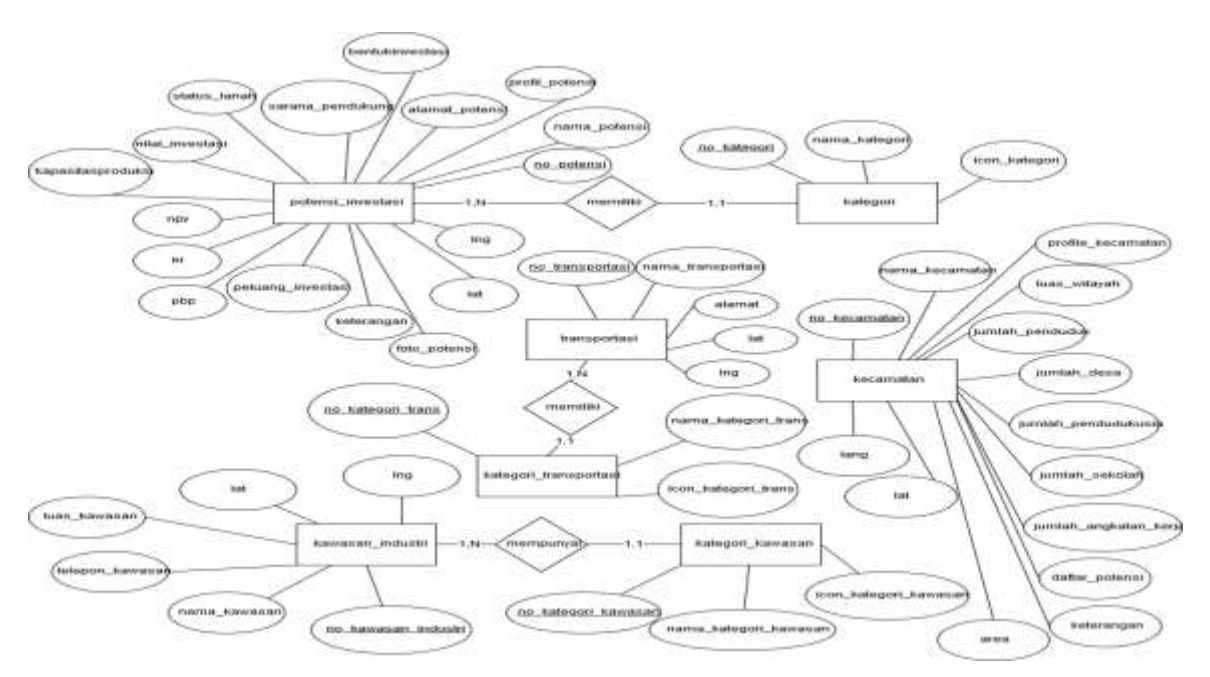

Gambar-7 *Entity Relationship Diagram* **SIG**

#### *5. Mockup SIG*

#### i. Halaman Awal

Pada tampilan halaman utama pada *mockup* seperti yang ditunjukkan pada Gambar 8, menggambarkan rencana desain atau *preview* dari sebuah konsep desain "datar" yang memberikan efek visual sehingga akan terlihat nantinya jika sudah diimplementasikan dalam sebuah halaman *website.*

Tampilan *mockup* dapat membantu dalam kegiatan implementasi sehingga dapat lebih dengan mudah menentukan posisi/letak gambaran dari desain yang diharapkan dalam kegiatan implementasi.

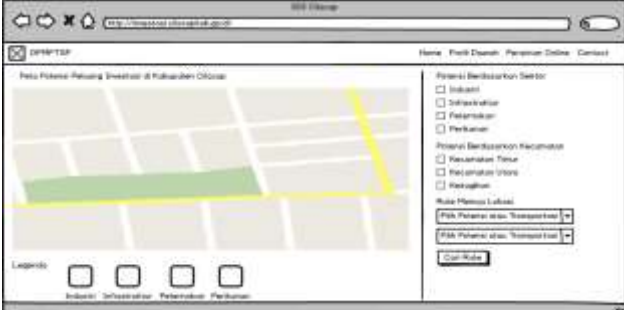

**Gambar-8** *Mockup* Halaman Awal

#### ii. Detail Potensi

Pada gambaran *mockup* detail potensi (Gambar 9) menjelaskan rencana desain atau *preview* dari detail potensi apa saja yang akan disampaikan pada tampilan web. Selain itu juga dapat membantu untuk pengimplementasian pada *web.*

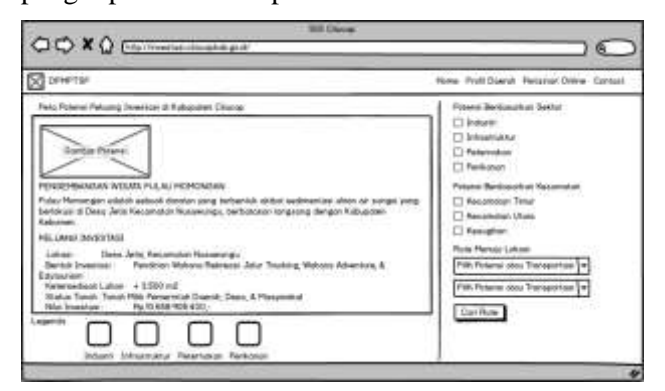

**Gambar-9** *Mockup* Detail Potensi

#### iii. Kontak

Pada tampilan *mockup* kontak (Gambar 10) disampaikan mengenai isian alamat serta nomor kontak dinas.

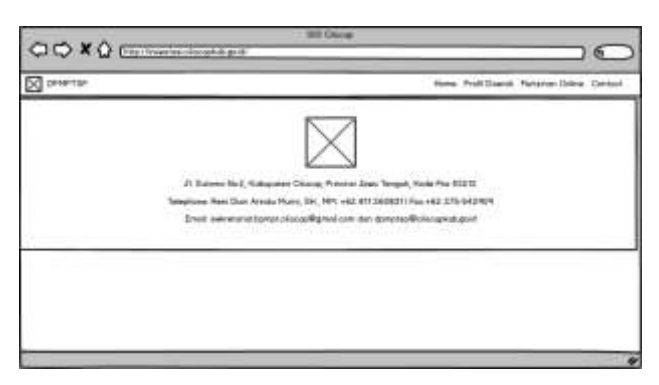

**Gambar-10** *Mockup* Kontak

#### *C. Implementation*

Pada tahapan ini dilakukan implementasi dari hasil perancangan yang telah dilakukan sebelumnya. Pengimplementasian elemen-elemen sistem informasi geografis disampaikan sebagai berikut:

#### **1. Halaman Utama**

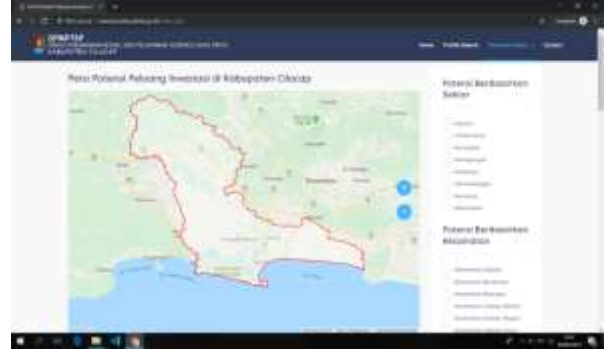

**Gambar-11** Tampilan halaman utama SIG

Di halaman beranda (Gambar 11) terdapat sebuah peta dan beberapa fungsi lain di sebelah kanan berupa fungsi navigasi berdasarkan sektor, kecamatan, dan Industri. Terdapat informasi gambar tata ruang wilayah, transportasi, dan rute transportasi.

#### **2. Pemilihan Potensi**

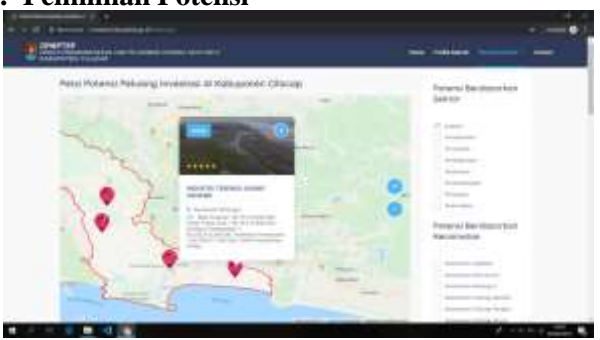

**Gambar-12** Tampilan Pemilihan Potensi

Pemilihan Fungsi pada Gambar 12 adalah contoh untuk pemilihan potensi berdasarkan sektor industri. Setelah tombol diceklist maka akan muncul

*marker* potensi, lalu jika diklik maka akan menghasilkan informasi kecil dari potensi tersebut berupa judul, kecamatan, dan nilai investasi. Setelah diklik pada judul potensi saat memilih potensi maka akan dibawa ke halaman detail potensi.

#### **3. Detail Potensi**

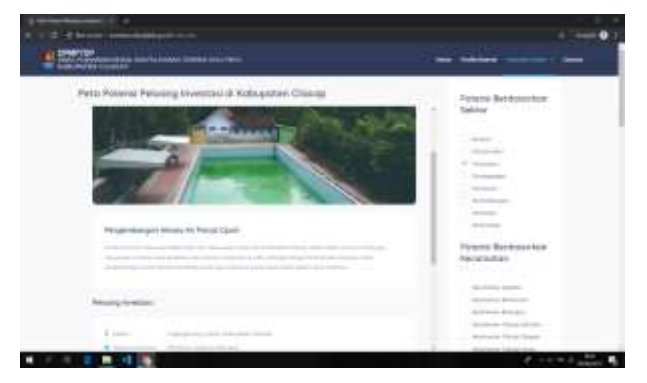

**Gambar-13** Tampilan Detail Potensi

Detail potensi (Gambar 13) berisikan keterangan potensi berupa gambar, judul, deskripsi, peluang investasi, lokasi, bentuk investasi, ketersediaan lahan, status tanah, nilai investasi, kapasitas produksi dan keterangan tahun kajian studi diambil.

#### *D. Verification*

*Verification* atau pengujian sistem dilakukan dengan menggunakan *black box testing* yang berdasarkan pada persyaratan fungsional sistem. Pengujian dilakukan kepada pengguna sistem dengan sekali pengujian. Kriteria pengujian dilakukan dengan cara memberikan sejumlah *input* yang kemudian diproses sesuai dengan tujuan fungsionalnya untuk melihat apakah program menghasilkan *output* yang dilakukan. Hasil pengujian sistem dapat dilihat pada Tabel-1.

**Tabel-1** Hasil Pengujian Sistem Informasi Geografis

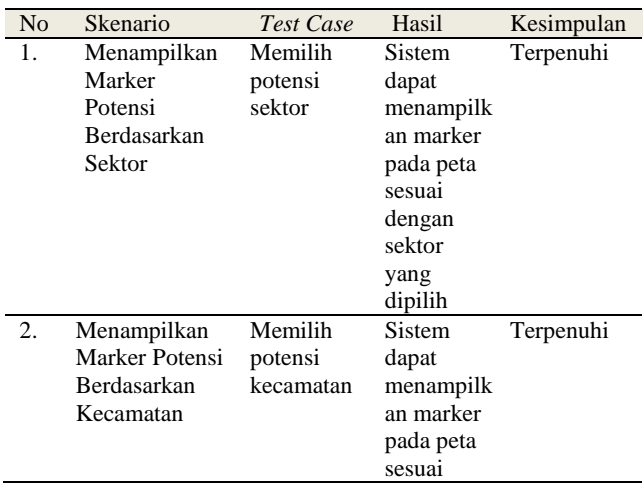

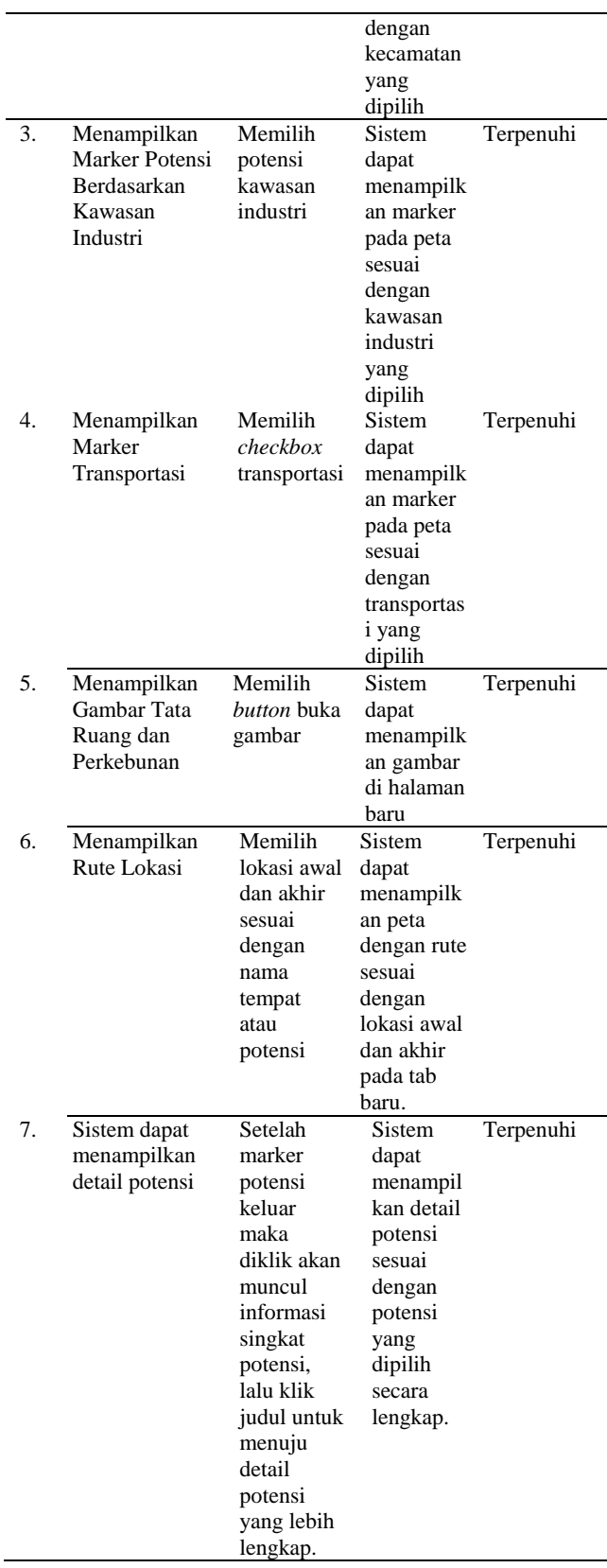

Pengujian dilakukan terhadap sistem informasi geografis telah dibuat untuk menggambarkan peta potensi investasi Kabupaten Cilacap. Pengujian berfokus pada proses masukan dan keluaran sistem informasi geografis sehingga sesuai dengan kebutuhan calon investor yang akan menanamkan modal pada sektor-sektor yang ada pada Kabupaten Cilacap.

## *E. Maintenance*

Setelah dilakukan pengujian terhadap sistem yang telah dibuat, kemudian di-*hosting* dengan alamat domain investasikab.cilacap.go.id seperti yang ditampilkan pada Gambar 14, sehingga dapat digunakan langsung oleh para calon investor yang akan menanamkan modalnya pada Kabupaten Cilacap.

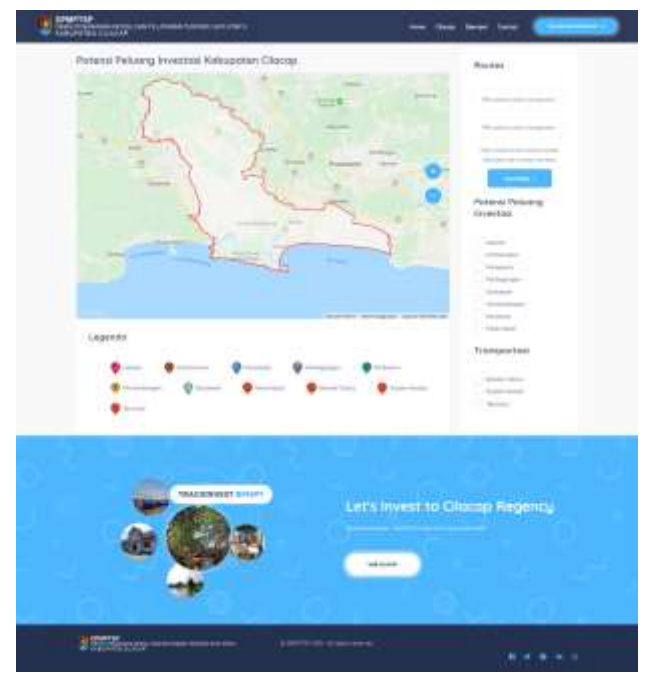

**Gambar-14** Tampilan hosting web

Sistem yang sudah disampaikan kepada pengguna pasti akan mengalami perubahan. Perubahan tersebut bisa terjadi dikarenakan mengalami kesalahan yang harus disesuaikan dengan lingkungan (periperal atau sistem operasi baru) baru, atau karena dinas membutuhkan perkembangan fungsional atau unjuk kerja sehingga diperlukan adanya perawatan guna menjaga sistem informasi geografis dapat terus digunakan sesuai dengan perkembangan kebutuhan dari DPMPTSP Kabupaten Cilacap.

## **V. PENUTUP**

## **A. Kesimpulan**

Kebutuhan Dinas Penanaman Modal dan Pelayanan Terpadu Satu Pintu (DPMPTSP) Kabupaten Cilacap terkait penyampaian informasi

kepada calon investor yang akan menanamkan modal pada sektor-sektor yang ada di Kabupaten Cilacap yang sebelumnya masih manual dan banyaknya data yang tidak terintegrasi, sehingga dibutuhkan sistem informasi geografis ini untuk menarik investor untuk menanamkan modal di Kabupaten Cilacap. Dari hasil implementasi sistem informasi geografis ini dapat dijadikan upaya dalam peningkatan kualitas layanan berbasis *website* yang sangat berpengaruh terhadap kegiatan penanaman modal yang akan dilakukan oleh para investor sehingga Kabupaten Cilacap dapat terus berkembang dan memanfaatkan sistem informasi geografis dalam menyajikan informasi potensi penanaman modal. Proses bisnis yang saat ini sedang berjalan dapat menjadikan Kabupaten Cilacap dapat berkembang lebih pesat.

## **B. Saran**

Untuk mendukung pengimplementasian sistem informasi geografis ini dapat dilakukan penelitian lebih lanjut terkait sektor-sektor lain yang dapat meningkatkan potensi investor untuk bekerja sama memajukan Kabupaten Cilacap yang disesuaikan dengan kebutuhan dari DPMPTSP Kabupaten Cilacap yang telah dihasilkan.

## **DAFTAR PUSTAKA**

- [1] Rastuti, Leon AA, Eka PA. Sistem Informasi geografis Potensi Wilayah Kabupaten Banyuasin Berbasis Web. *Student Colloquium Sistem Informasi dan Teknik Informatika (SC-SITI).* 2015; 1-6.
- [2] Darmawan D. *Teknologi pembelajaran*. Bandung: Remaja Rosdakarya. 2011.
- [3] Turban E. Decision Support System dan Inteligent System. Yogyakarta: Andi Offset. 2005.
- [4] Novita L, Abdillah LA, Muzakir A. *Geographic information systems of android-based residential locations.* 4th International Conference on Information Technology and Engineering Application 2015 (ICIBA2015). 2015.
- [5] Handayani UND, Soelistijadi R, Sunardi. Pemanfaatan Analisis Spasial untuk Pengelolaan Data Spasial Sistem Informasi Geografis. *Jurnal Teknologi Informasi DINAMIK*. 2015; 10(2): 108- 116.
- [6] Manan A, Husain, Winarti NKS. Geographic Information System: Sistem Informasi Geografis Pembuatan Model Pengendalian Kepemilikan Ternak Sapi di Wilayah Provinsi NTB. *Seminar Nasional Informatika.* 2014. Yogyakarta.
- [7] DPMPTSP Cilacap. Potensi Penanaman Modal Kabupaten Cilacap. Jawa Tengah. 2019.
- [8] Rice. GIS/ Data Center: GIS Links. [http://riceinfo.rice.edu/Fondren/GDC/gislink s.shtml.](http://riceinfo.rice.edu/Fondren/GDC/gislink%20s.shtml)
- [9] Prahasta E. Konsep-konsep Dasar Sistem Informasi Geografis. Bandung: Informatika. 2001.
- [10] Feick, Robert D, Hall GB. Consensus-building in a Multiparticipant Spatial Decision Support System. *URISA Journal*. 1999; 11(2): 17 –23.
- [11] Nuarsa IW. Menganalisa Data Spasial dengan ArcView GIS 3.3. Bandung: Informatika. 2005.
- [12] Budianto, Eko. Sistem Informasi Geografis dengan Arc View GIS. Yogyakarta: Andi Offset. 2010.
- [13] Wiranata IGAB. Kebijakan Penanaman Modal Menurut Undang-Undang No 25 Tahun 2007. Bandar Lampung: Universitas Lampung. 2007.
- [14] Pressman RS. Rekayasa Perangkat Lunak Pendekatan Praktis. Yogyakarta: Penerbit Andi. 2010.